# **QGIS Application - Bug report #9161 Gridding from SAGA fails. Output layers could not be open.**

*2013-12-04 02:55 AM - Ramiro Romero* 

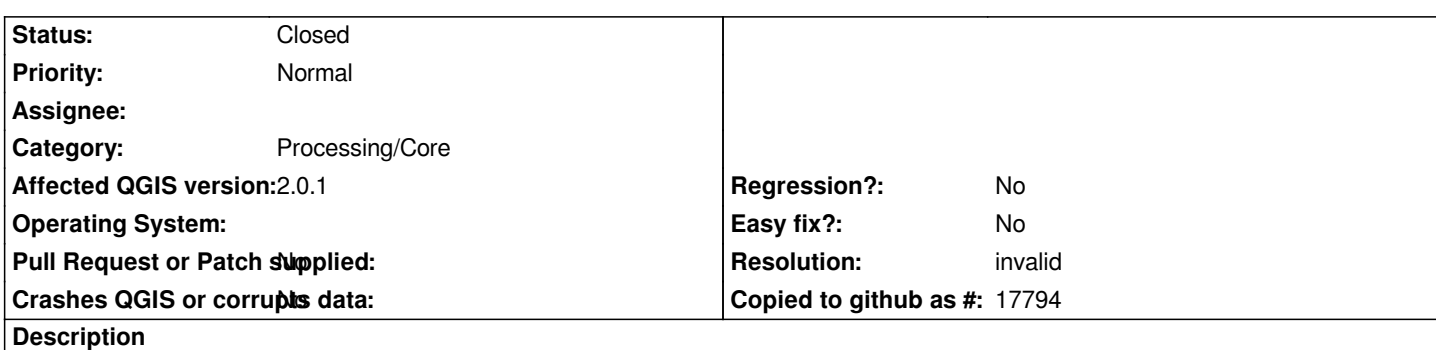

*Hi.*

*I'm using Qgis 2.1.0 and SAGA 2.1.0 modules. When processing the module Gridding/inverse distance(and more) I get a message:*

*Oooops! The following output layers could not be open*

*\_\_\_\_\_\_\_\_\_\_\_\_\_\_\_\_\_\_\_\_\_\_\_\_\_\_\_\_\_\_\_\_\_\_\_\_\_\_\_\_\_\_\_\_\_\_\_\_*

*Grid: /tmp/processing/27f2a3e9e788460791a74cd94fa004a3/USERGRID.tif*

*The above files could not be opened, which probably indicates that they were not correctly produced by the executed algorithm*

*Checking the log information might help you see why those layers were not created as expected*

*This algorithm requires SAGA to be run. A test to check if SAGA is correctly installed and configured in your system has been performed, with the following result:*

*SAGA seems to be correctly installed and configured*

*\_\_\_\_\_\_\_\_\_\_\_\_\_\_\_\_\_\_\_\_\_\_\_\_\_\_\_\_\_\_\_\_\_\_\_\_\_\_\_\_\_\_\_\_\_\_\_\_\_\_*

*The log messages are:*

*Algorithm Inverse distance weighted starting...*

*\_\_\_\_\_\_\_\_\_\_\_\_\_\_\_\_\_\_\_\_\_\_\_\_\_\_\_\_\_\_\_\_\_\_\_\_\_*

*\_\_\_\_\_\_\_\_\_\_\_\_\_\_\_\_\_\_\_\_\_\_\_\_\_\_\_\_\_\_\_\_\_\_\_\_\_*

*\_\_\_\_\_\_\_\_\_\_\_\_\_\_\_\_\_\_\_\_\_\_\_\_\_\_\_\_\_\_\_\_\_\_\_\_\_*

*grid\_gridding "Inverse Distance Weighted" -SHAPES "/sclim/acq/indices\_15082013\_UTM.shp" -FIELD "RIESGO" -TARGET 0 -WEIGHTING 0 -WEIGHT\_POWER 2 -WEIGHT\_BANDWIDTH 1 -SEARCH\_RANGE 1 -SEARCH\_RADIUS 100 -SEARCH\_DIRECTION 0 -SEARCH\_POINTS\_ALL 0 -SEARCH\_POINTS\_MAX 10 -USER\_XMIN -88695.1942309 -USER\_XMAX 1161424.80192 -USER\_YMIN 3929805.96327 -USER\_YMAX 4896687.50859 -USER\_SIZE 2500 -USER\_GRID "/tmp/processing/output.tif.sgrd" io\_gdal 1 -GRIDS "/tmp/processing/output.tif.sgrd" -FORMAT 1 -TYPE 0 -FILE "/tmp/processing/output.tif"* 

 *1. ## ##### ##*

 *1. ### ## ###*

 *2. # ## ## #### # ##*

 *3. ##### ## # #####*

 *1. # ## ##### # ##*

*library path: /usr/local/saga/2.1.0/lib/saga/libgrid\_gridding.so library name: Grid - Gridding module name : Inverse Distance Weighted author : O.Conrad (c) 2003*

*\_\_\_\_\_\_\_\_\_\_\_\_\_\_\_\_\_\_\_\_\_\_\_\_\_\_\_\_\_\_\_\_\_\_\_\_\_*

*Load shapes: /sclim/acq/indices\_15082013\_UTM.shp...*

*Parameters*

*Points: indices\_15082013\_UTM Attribute: RIESGO Target Grid: user defined Search Range: global Maximum Search Distance: 100.000000 Number of Points: maximum number of nearest points Maximum Number of Points: 10 Search Direction: all directions Distance Weighting: inverse distance to a power Power: 2.000000 Bandwidth: 1.000000*

*Warning 1: libtiff version mismatch : You're linking against libtiff 3.X, but GDAL has been compiled against libtiff >= 4.0.0*

*ERROR 1: tiffSeekProc:Invalid argument*

*ERROR 1: \_tiffSeekProc:Invalid argument*

*ERROR 1: \_tiffSeekProc:Invalid argument*

*ERROR 1: \_tiffSeekProc:Invalid argument*

*ERROR 1: \_tiffSeekProc:Invalid argument*

*\_\_\_\_\_\_\_\_\_\_\_\_\_\_\_\_\_\_\_\_\_\_\_\_\_\_\_\_\_\_\_\_\_\_\_\_\_\_*

*ERROR 1: /tmp/processing/output.tif:Error writing data for field "StripOffsets"* 

*ERROR 1: /tmp/processing/output.tif, band 1: IReadBlock failed at X offset 0, Y offset 1*

*ERROR 1: GetBlockRef failed at X block offset 0, Y block offset 1*

 *1. ## ##### ##*

 *1. ### ## ###*

- *2. # ## ## #### # ##*
- *3. ##### ## # #####*
- *1. # ## ##### # ##*

*library path: /usr/local/saga/2.1.0/lib/saga/libio\_gdal.so library name: Import/Export - GDAL/OGR module name : GDAL: Export Raster author : O.Conrad (c) 2007*

*\_\_\_\_\_\_\_\_\_\_\_\_\_\_\_\_\_\_\_\_\_\_\_\_\_\_\_\_\_\_\_\_\_\_\_\_\_*

*\_\_\_\_\_\_\_\_\_\_\_\_\_\_\_\_\_\_\_\_\_\_\_\_\_\_\_\_\_\_\_\_\_\_\_\_\_*

*Load grid: /tmp/processing/output.tif.sgrd...*

*\_\_\_\_\_\_\_\_\_\_\_\_\_\_\_\_\_\_\_\_\_\_\_\_\_\_\_\_\_\_\_\_\_\_\_\_\_*

*Parameters*

*Grid system: 2500; 501x 388y; -88695.194231x 3929805.963270y Grid(s): 1 object (output.tif) File: /tmp/processing/output.tif Format: GeoTIFF Data Type: match input data Set Custom NoData: no NoData Value: 0.000000 Creation Options:*

*Band 1*

*Converting outputs*

*Loading resulting layers*

*Algorithm Inverse distance weighted finished*

## *###################################################*

*This is with a Linux machine. I have the same versions in Windows and I don't have any problems to run the SAGA modules.*

*Thanks*

*Ramiro*

## **History**

## **#1 - 2013-12-04 03:20 AM - Giovanni Manghi**

- *Resolution set to invalid*
- *Status changed from Open to Closed*
- *Category set to 94*

*you have an issue with your Saga installation*

*Warning 1: libtiff version mismatch : You're linking against libtiff 3.X, but GDAL has been compiled against libtiff >= 4.0.0*

*ERROR 1: tiffSeekProc:Invalid argument*

*ERROR 1: \_tiffSeekProc:Invalid argument*

*ERROR 1: \_tiffSeekProc:Invalid argument*

*ERROR 1: \_tiffSeekProc:Invalid argument*

*ERROR 1: \_tiffSeekProc:Invalid argument*

*ERROR 1: /tmp/processing/output.tif:Error writing data for field "StripOffsets"* 

*ERROR 1: /tmp/processing/output.tif, band 1: IReadBlock failed at X offset 0, Y offset 1*

*ERROR 1: GetBlockRef failed at X block offset 0, Y block offset 1*

## **#2 - 2015-06-07 04:30 AM - Giovanni Manghi**

*- Category changed from 94 to Processing/Core*